AiM User Guide

### Kit EVO4S, SOLO 2/SOLO 2 DL for Ducati Panigale V4

#### Release 1.00

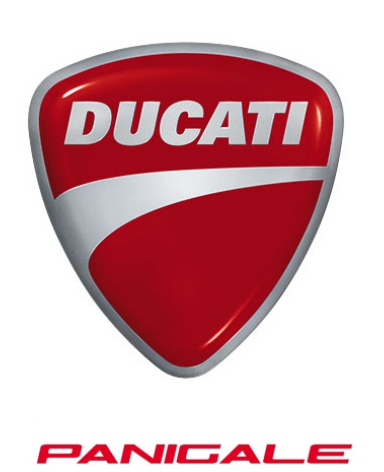

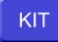

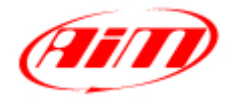

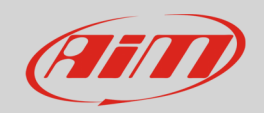

### 1 Models and years

This manual explains how to connect EVO4S/SOLO 2 DL to the bike engine control unit (ECU) and how to install AiM SOLO 2/SOLO 2 DL on the bike steering plate.

Compatible models are:

• Panigale V4 from 2018

**Warning**: for these models/years AiM recommends not to remove the stock dash. Doing so will disable some of the bike functions or safety controls. AiM Tech srl will not be held responsible for any consequences that may result from the replacement of the original instrumentation cluster.

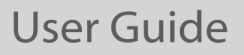

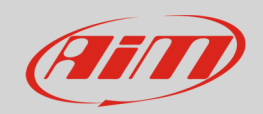

# 2 Kit contents and part numbers

AiM developed a specific installation bracket for SOLO 2/SOLO 2 DL and a connection cable to the ECU for EVO4S/SOLO 2 DL.

# 2.1 Bracket for SOLO 2/SOLO 2 DL

Part number for **SOLO 2/SOLO 2 DL** installation bracket for **Ducati Panigale V4** – shown below – is: **X46KSTSDP.**

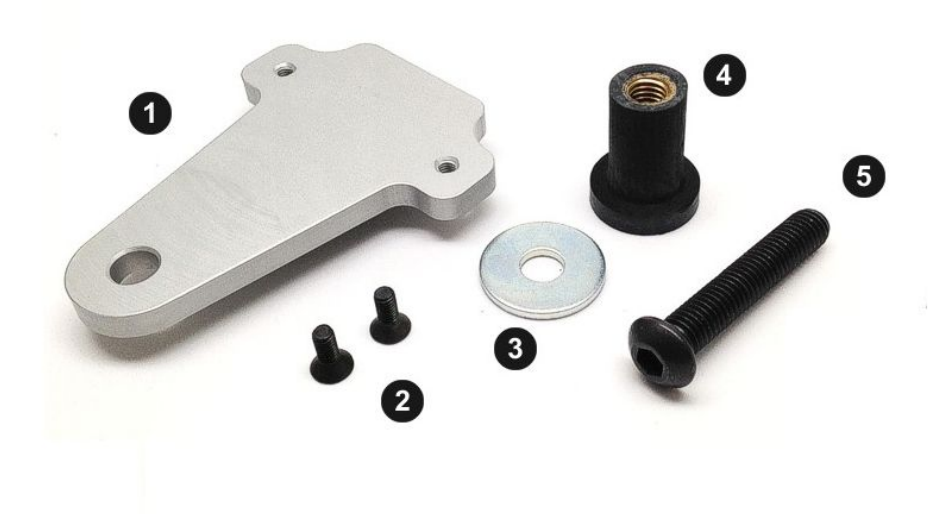

Installation kit contains:

- 1 bracket (**1**)
- 2 allen screws with flat head M4x10mm (**2**)
- 1 washer (**3**)
- 1 rawl nut (**4**)
- 1 allen screw with rounded head M8x45mm (**5**)

**User Guide** 

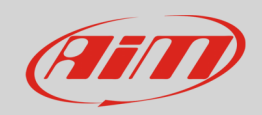

### 2.2 AiM cable for EVO4S/SOLO 2 DL

Part number for **EVO4S/SOLO 2 DL** connection cable for **Ducati Panigale V4**– shown below – is: **V02569170**.

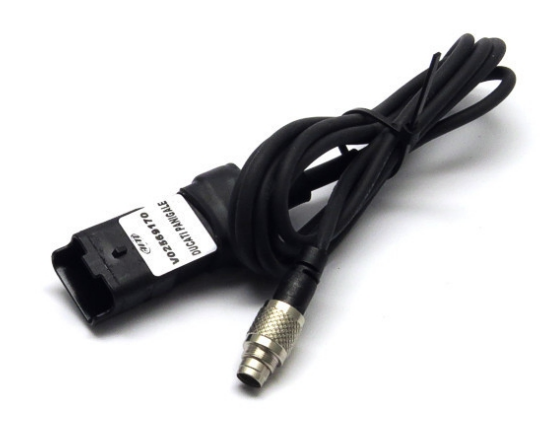

Following image shows the cable constructive scheme.

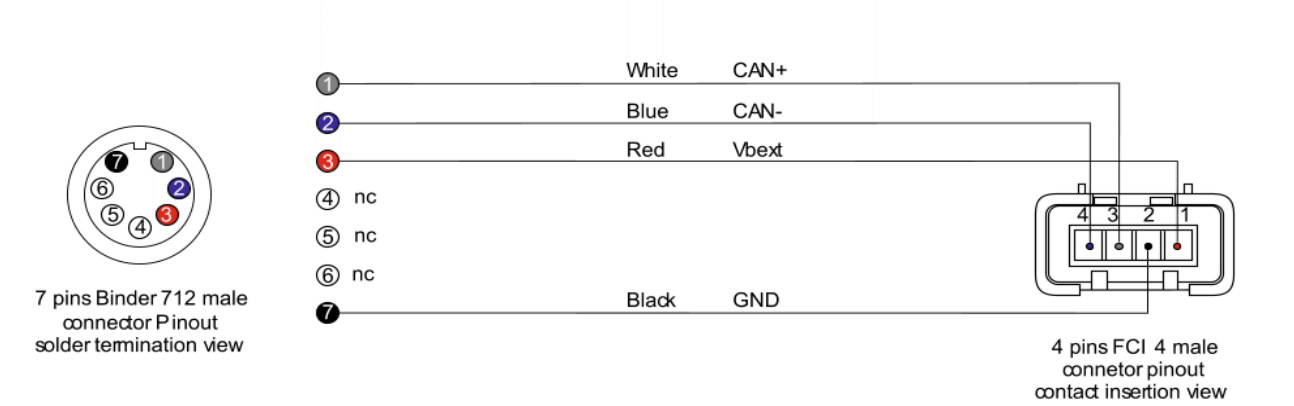

Connection cable for SOLO 2 DL and installation bracket for **Ducati Panigale V4** can be bought together. Part number: **V0256917CSP.**

**User Guide** 

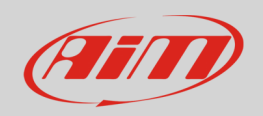

# 3 EVO4S/SOLO 2 DL connection

To connect EVO4S/SOLO 2 DL to the bike ECU use the DDA connector placed under the bike tail and shown here below:

Open the bike tail and remove the cap from the DDA connector (shown on the right), then plug the specific AiM cable.

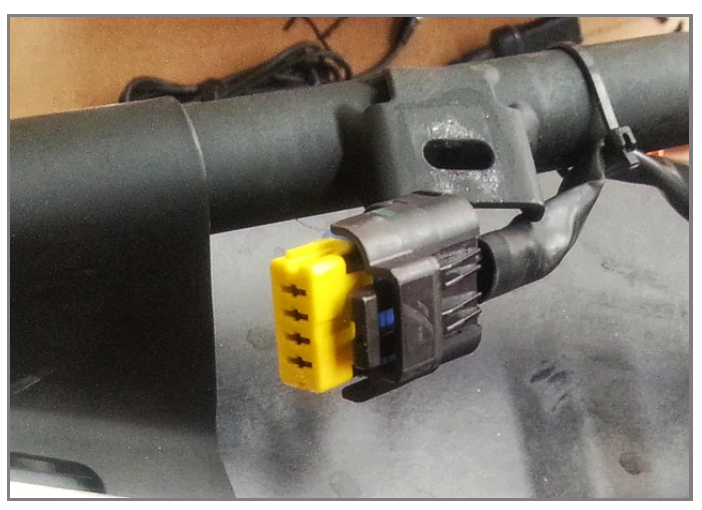

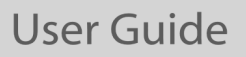

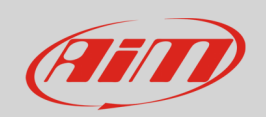

### 4 Configuration with Race Studio 3

Before connecting EVO4S/SOLO 2 DL to the bike ECU, set all functions using the AiM software Race Studio 3. The parameters to set in the AiM device configuration section are ("ECU Stream" tab):

- ECU Manufacturer: "Ducati"
- ECU Model: "PANIGALE V4" for Ducati Panigale V4 (from 2018)

After this first selection, enable/disable the 120Ohm resistor and the "Silent" mode on CAN Bus as follows:

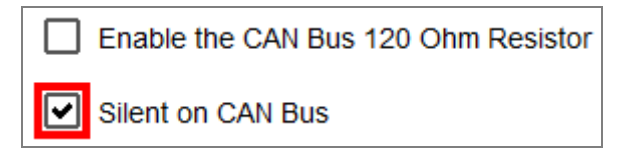

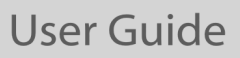

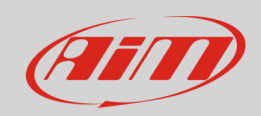

# 5 "Ducati – PANIGALE V4" protocol

Received channels by EVO4S/SOLO 2 DL configured with "Ducati – PANIGALE V4" protocol are:

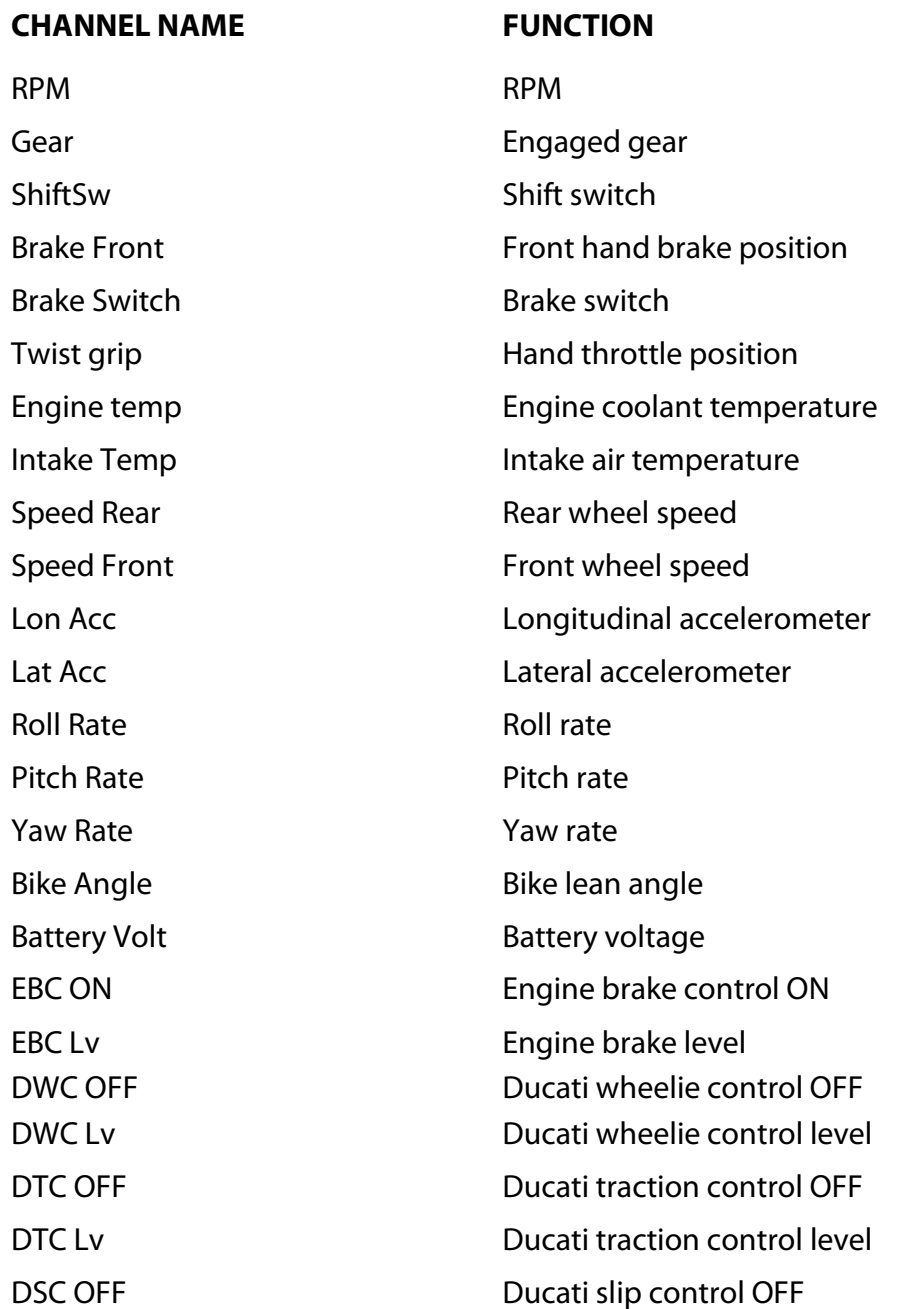

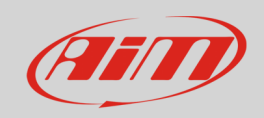

DSC Lv Ducati slip control level

EngineStatus Engine status

**Technical note**: not all data channels outlined in the ECU template are validated for each manufacturer model or variant; some of the outlined channels are model and year specific, and therefore may not be applicable.